# **[دوره پی ال سی از پایه](https://viradedu.com/%d8%a2%d9%85%d9%88%d8%b2%d8%b4-plc-%d8%b5%d9%86%d8%b9%d8%aa%db%8c/)**

به بیست و هفتمین قسمت از [دوره آموزش رایگان PLC](https://viradedu.com/product-category/%d8%a2%d9%85%d9%88%d8%b2%d8%b4-%d9%be%db%8c-%d8%a7%d9%84-%d8%b3%db%8c/) پی ال سی ویراد خوش آمدید. در قسمت بیست و ششم از [دوره](https://viradedu.com/?p=67409&preview=true)  [رایگان آموزش PLC](https://viradedu.com/?p=67409&preview=true) پی ال سی به [انواع پروژه های](https://viradedu.com/?p=70214&preview=true) [PLC](https://viradedu.com/?p=70214&preview=true) پرداختیم.

در این قسمت از [دوره پی ال سی از پایه](https://viradedu.com/%d8%a2%d9%85%d9%88%d8%b2%d8%b4-plc-%d8%b5%d9%86%d8%b9%d8%aa%db%8c/) به **پروژه کنترل ترافیک هوشمند** می پردازیم . هدف از مقاالت [آموزش رایگان](https://viradedu.com/product/%d8%af%d9%88%d8%b1%d9%87-%d8%a2%d9%85%d9%88%d8%b2%d8%b4-%d8%b1%d8%a7%db%8c%da%af%d8%a7%d9%86-plc-%d8%b5%d9%86%d8%b9%d8%aa%db%8c/)  [پی ال سی](https://viradedu.com/product/%d8%af%d9%88%d8%b1%d9%87-%d8%a2%d9%85%d9%88%d8%b2%d8%b4-%d8%b1%d8%a7%db%8c%da%af%d8%a7%d9%86-plc-%d8%b5%d9%86%d8%b9%d8%aa%db%8c/) این است که شما بتوانید به صورت رایگان و با تالش و تمرین به یک برنامه نویس PLC پی ال سی تبدیل شوید .

بنابراین تا پایان مجموعه مقاالت [دوره پی ال سی از پایه](https://viradedu.com/%d8%a2%d9%85%d9%88%d8%b2%d8%b4-plc-%d8%b5%d9%86%d8%b9%d8%aa%db%8c/) به صورت رایگان با ما همراه باشید.

### **سیستم کنترل ترافیک هوشمند با استفاده از [برنامه نویسی](https://viradedu.com/%d8%a2%d9%85%d9%88%d8%b2%d8%b4-%d9%be%db%8c-%d8%a7%d9%84-%d8%b3%db%8c-%d8%b2%db%8c%d9%85%d9%86%d8%b3/) [PLC](https://viradedu.com/%d8%a2%d9%85%d9%88%d8%b2%d8%b4-%d9%be%db%8c-%d8%a7%d9%84-%d8%b3%db%8c-%d8%b2%db%8c%d9%85%d9%86%d8%b3/) و زبان لدر**

امروز سیستم کنترل ترافیک با استفاده از برنامه نویسی کنترل کننده منطقی قابل برنامه ریزی (PLC (بر اساس نمودار نردبانی را با یکدیگر بررسی خواهیم کرد.

یکی از بهترین کاربردهای برنامه نویسی PLC کنترل، راه اندازی و توقف سیگنال های موجود در سیستم است.

[نرم افزارهای](https://viradedu.com/%d8%af%d8%a7%d9%86%d9%84%d9%88%d8%af-%d8%b1%d8%a7%db%8c%da%af%d8%a7%d9%86-%d9%86%d8%b1%d9%85-%d8%a7%d9%81%d8%b2%d8%a7%d8%b1/) [PLC](https://viradedu.com/%d8%af%d8%a7%d9%86%d9%84%d9%88%d8%af-%d8%b1%d8%a7%db%8c%da%af%d8%a7%d9%86-%d9%86%d8%b1%d9%85-%d8%a7%d9%81%d8%b2%d8%a7%d8%b1/) را در برندهای مختلف دیدیم. برای اکثر کارهای پروژه، ما از برند آلن بردلی (AB (و PLC زیمنس استفاده می کنیم. زیرا هر دوی این برندها از نرم افزار ، PLCدستورالعمل ها، عملکردها و ویژگی های برنامه نویسی مختلف/متفاوتی استفاده می کنند. سیستم هوشمند کنترل ترافیک با استفاده از برنامهنویسیLD PLC در نرم افزار PLC از زبان برنامه نویسی diagram ladder استفاده می شود. به عنوان بخشی از این پروژه، ما باید تابع برنامه PLC را بنویسیم که به ما کمک می کند سیگنال را با توجه به مدت زمان کنترل کنیم.

این پروژه بر اساس نرم افزار سه نوع مختلف PLC کامپکت است. در اینجا، برای نوشتن برنامه LD به عملکردهای نرم افزاری مفیدی مانند ورودی(I (، خروجی(O (، حافظه (M (و تایمر (T) نیاز داریم.

این عملکردهای ورودی و خروجی به ترتیب به عنوان کلید و المپ در PLC کامپکت در نظر گرفته می شوند.

**پیش نیاز: قسمت های اساسی نمودار نردبانی در برنامه نویسیPLC** ابزارهای PLC مورد استفاده در پروژه

ابزارهای مورد استفاده به شرح زیر است:

دو دکمه فشاری )شستی 1PB) [و[2PB المپ سیگنال سه عدد1Q [، 2Qو[3Q یک حافظه[M[  $T3$  [ $T1$ ]  $T2$ و [3T

نمودار LD با این اجزا در PLC ABB اینگونه نوشته می شود:

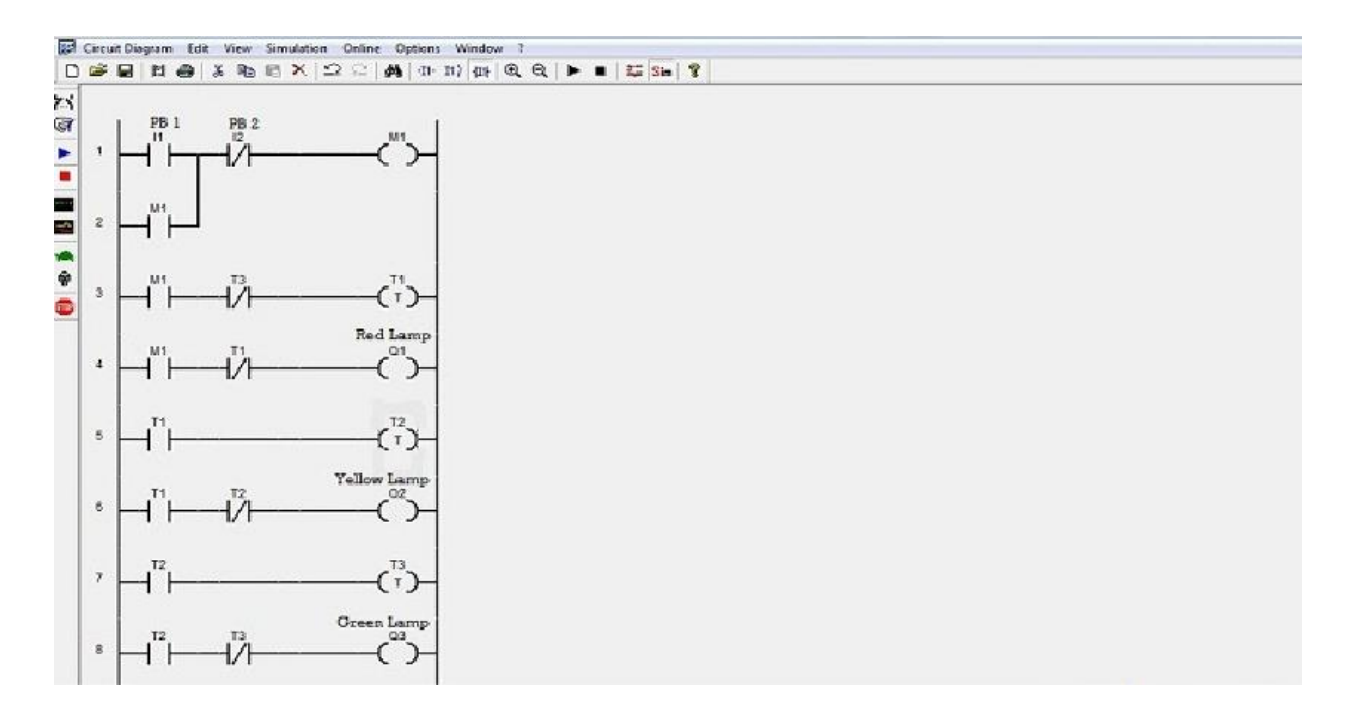

برنامه در نرم افزارPLC ABB

توضیح تک تک اجزای نمودار LD متصل شده.

دکمه فشاری[PB[

در برنامه نویسیPLC ، ورودی (I (به صورت دکمه فشاری (PB (نشان داده می شود. دو دکمه فشاری وجود دارد - 1PBو 2.PB از تیغه) NO) 1I (1PB به طور معمول باز( و تیغه بسته (2I (2PB به طور معمول بسته( استفاده شده است.

از 1PBبرای سیگنال استارت استفاده می شود و از 2PB برای توقف سیگنال توقف یا توقف اضطراری استفاده می شود. هر دو ورودی با تایمرها (T (وصل می شوند.

سیم پیچ یا المپ خروجی[Q[

در برنامه نویسیLD ، سه خروجی1Q (، 2Qو (3Q وجود دارد که به عنوان المپ یا سیم پیچ خروجی در نظر گرفته می شود.

> 1Qبه عنوان المپ قرمز در نظر گرفته می شود. 2Qبه عنوان المپ زرد در نظر گرفته می شود. و 3Q به عنوان چراغ سبز در نظر گرفته می شود.

این سه لامپ $\rm Q2$  (،  $\rm Q2$ و  $\rm Q3$  به ترتیب با تایمر های مختلف $\rm T1$  ،  $\rm T2$ و (3 $\rm T$  متصل می شوند.

حافظه[M[

برای فرآیند Lach کردن و ذخیره انرژی اضافی استفاده می شود. این حافظه توابع ورودی یا خروجی )یا سیم پیچ( را نمایش می دهد.

تایمر[T[

سه تایمر1T (، 2.Tو (3T وجود دارد که با سه خروجی مطابق با مدت زمان یا زمان مورد نیاز متصل می شود. این تایمرها از نوع تایمر تاخیری پیروی هستند.

> 1Tبه مدت 5 ثانیه به المپ قرمز (1Q (متصل می شود. 2Tبه مدت 10 ثانیه به المپ زرد (2Q (متصل می شود. و 3T به مدت 15 ثانیه به المپ سبز رنگ (3Q (متصل می شود.

> > اجرای برنامه بر روی نرم افزارهای مختلفPLC

شما می توانید یک برنامه بر روی نرم افزارهای مختلف PLC بنویسید. اما، شما باید قوانین نوشتن برنامه LD را بدانید.

من این برنامه سیستم کنترل تردد را روی نرم افزارهایABB ، ABو PLC فشرده دلتا نوشته ام. بیایید برنامه LD را در دو برند دیگر نرم افزار PLC بررسی کنیم.

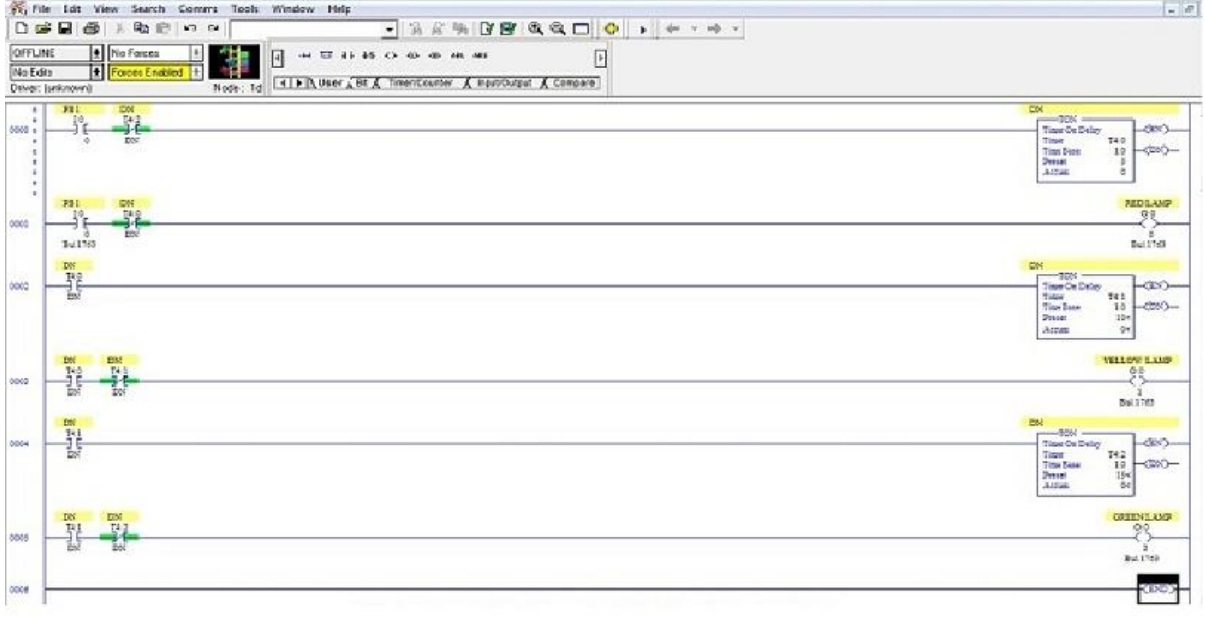

**برنامه در نرم افزارPLC AB**

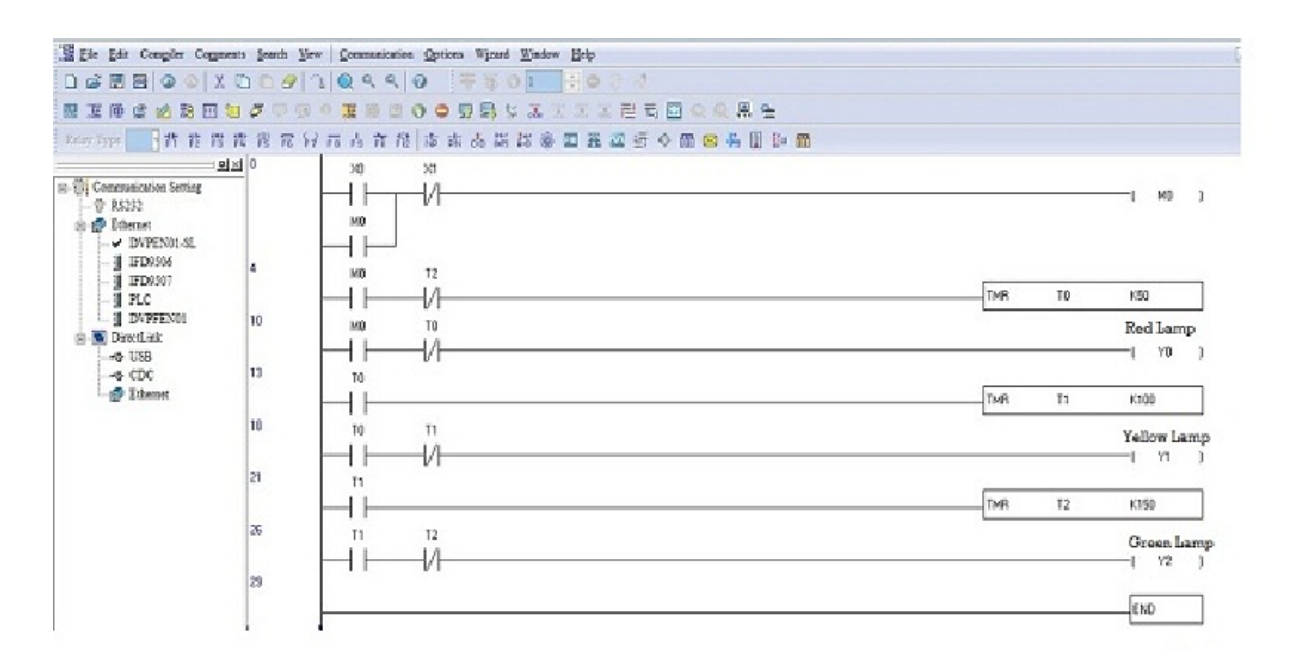

#### **برنامه در [نرم افزار دلتاPLC](https://viradedu.com/%d8%af%d8%a7%d9%86%d9%84%d9%88%d8%af-%d9%86%d8%b1%d9%85-%d8%a7%d9%81%d8%b2%d8%a7%d8%b1-wpl-soft/)**

این سه برندABB (، AB، و دلتا( نرم افزار PLC دارای ورودی و خروجی یکسان هستند. اما آنها آدرس ها، ویژگی ها و عملکردهای متفاوتی را ارائه می دهند.

#### **کارکرد سیستم**

مرحله :1 هنگامی که 1PB فشار داده می شود، کویل حافظه با استفاده از فرآیند latch شدن روشن می شود. بسته شدن تیغه این حافظه، تایمر 1T را بعد از 5 ثانیه روشن می کند. المپ قرمز (1Q (روشن می شود و به مدت 5 ثانیه می درخشد.

مرحله 2: به محض اینکه تایمر 10Q (NO مخاطب NC (شود، تایمر T2 فعال می شود. بنابراین، لامپ زرد (Q2) به مدت 10 ثانیه روشن می شود و المپ قرمز (1Q (خاموش می شود. مرحله :3 وقتی تایمر NO (2T مخاطب NC) می شود، تایمر 3T فعال می شود. پس از آن، زمان 3T برای 15 ثانیه تنظیم می شود. المپ سبز (3Q (روشن می شود. چراغ قرمز (1Q (و یک المپ زرد (2Q (خاموش می شود.

مر حله 4: روند با استفاده از تایمر تماس 3T NC که دوبار ه به پله های اول متصل می شود ادامه می بابد.

مرحله :5 اگر هر گونه وقفه یا اضطراری رخ دهد، در این بین، سیستم برای مدت زمان مشخص خاموش خواهد شد. این وضعیت توسط 2PB کنترل می شود.

#### **تجزیه و تحلیل نتایج**

فقط المپ قرمز برای 5 ثانیه روشن می شود. هنگامی که المپ قرمز خاموش می شود، المپ زرد برای 10 ثانیه روشن می شود. هنگامی که المپ قرمز و زرد هر دو خاموش می شوند، المپ سبز برای 15 ثانیه روشن می شود.

این روند دایما تکرار خواهد شد.

**موارد استفاده از این پروژه در آینده**

این پروژه یک نمونه کوچک برای کنترل سیگنال ها است. برای گسترش بیشتر، می توان از آن برای کنترل سیگنال ترافیک استفاده کرد. میتوانید زمان تایمر را تغییر دهید و زمانهای مختلفی را برای هر سیگنال، بر اساس ترافیک در یک مسیر خاص تنظیم کنید.

این اتوماسیون ساده می تواند دخالت انسانی را برای مدیریت ترافیک در سیگنال ها کاهش دهد. همچنین هزینه کلی برای کنترل ترافیک به صورت دستی را کاهش می دهد. به غیر از سیگنال ترافیک، شما همچنین می توانید این پروژه را برای هر پروژه مدیریت سیگنال که در آن نیاز به جابجایی سیگنال ها پس از یک بازه زمانی خاص دارید، استفاده کنید.

این سیستم ساده کنترل ترافیک با استفاده از PLC است که با کمک برنامه نویسی PLC و نمودارهای نردبانی انجام می شود.

اگر عالقه مند به [آموزش](https://viradedu.com/%d8%a2%d9%85%d9%88%d8%b2%d8%b4-plc-%d8%b5%d9%86%d8%b9%d8%aa%db%8c/) [PLC](https://viradedu.com/%d8%a2%d9%85%d9%88%d8%b2%d8%b4-plc-%d8%b5%d9%86%d8%b9%d8%aa%db%8c/) هستید ، [دوره](https://viradedu.com/%d8%a2%d9%85%d9%88%d8%b2%d8%b4-plc-%d8%b5%d9%86%d8%b9%d8%aa%db%8c/) [PLC](https://viradedu.com/%d8%a2%d9%85%d9%88%d8%b2%d8%b4-plc-%d8%b5%d9%86%d8%b9%d8%aa%db%8c/) [آموزشگاه فنی و حرفه ای](https://viradedu.com/%d8%a2%d9%85%d9%88%d8%b2%d8%b4-plc-%d8%b5%d9%86%d8%b9%d8%aa%db%8c/) [PLC](https://viradedu.com/%d8%a2%d9%85%d9%88%d8%b2%d8%b4-plc-%d8%b5%d9%86%d8%b9%d8%aa%db%8c/) ویراد رو از دست ندید.

## **[دوره آموزش](https://viradedu.com/%d9%88%d8%a7%d8%ad%d8%af-%d9%be%db%8c-%d8%a7%d9%84-%d8%b3%db%8c/) [PLC](https://viradedu.com/%d9%88%d8%a7%d8%ad%d8%af-%d9%be%db%8c-%d8%a7%d9%84-%d8%b3%db%8c/) پی ال سی**

اگر برای شروع یادگیری [برنامه نویسی](https://viradedu.com/%d8%a2%d9%85%d9%88%d8%b2%d8%b4-plc-%d8%b5%d9%86%d8%b9%d8%aa%db%8c/) [PLC](https://viradedu.com/%d8%a2%d9%85%d9%88%d8%b2%d8%b4-plc-%d8%b5%d9%86%d8%b9%d8%aa%db%8c/) سؤال یا مشکلی دارید ، در بخش نظرات برای ما بنویسید . تیم ویراد نهایت تالش خود را برای کمک به شما انجام می دهد.

در صورت نیاز می توانید به صورت رایگان با [آموزشگاه](https://viradedu.com/%d9%88%d8%a7%d8%ad%d8%af-%d9%be%db%8c-%d8%a7%d9%84-%d8%b3%db%8c/) [PLC](https://viradedu.com/%d9%88%d8%a7%d8%ad%d8%af-%d9%be%db%8c-%d8%a7%d9%84-%d8%b3%db%8c/) ویراد تماس بگیرید و با اساتید این مجموعه مشاوره کنید.

#### تلف[ن02188754209](tel:02188754209) :

همچنین شما می توانید در [دوره پی ال سی](https://viradedu.com/%d8%a2%d9%85%d9%88%d8%b2%d8%b4-plc-%d8%b5%d9%86%d8%b9%d8%aa%db%8c/) مجموعه ویراد ثبت نام کنید به به صورت عملی پروژه های مختلف برنامه نویسی پی ال سی های مختلف را انجام دهید تا به یک برنامه نویس خبره PLC تبدیل شوید.

در مقاله بعدی [آموزش رایگان پی ال سی](https://viradedu.com/product/%d8%af%d9%88%d8%b1%d9%87-%d8%a2%d9%85%d9%88%d8%b2%d8%b4-%d8%b1%d8%a7%db%8c%da%af%d8%a7%d9%86-plc-%d8%b5%d9%86%d8%b9%d8%aa%db%8c/) به سراغ پروژه کنترل ترافیک هوشمند می رویم.

### **دوره های [آموزش](https://viradedu.com/%d8%ac%d8%b2%d9%88%d9%87-%d8%a2%d9%85%d9%88%d8%b2%d8%b4-%d8%b1%d8%a7%db%8c%da%af%d8%a7%d9%86-plc-%d9%be%db%8c-%d8%a7%d9%84-%d8%b3%db%8c-8-%d8%a8%d8%b1%d8%b1%d8%b3%db%8c-%d9%85%d8%a7%da%98%d9%88/) [plc](https://viradedu.com/%d8%ac%d8%b2%d9%88%d9%87-%d8%a2%d9%85%d9%88%d8%b2%d8%b4-%d8%b1%d8%a7%db%8c%da%af%d8%a7%d9%86-plc-%d9%be%db%8c-%d8%a7%d9%84-%d8%b3%db%8c-8-%d8%a8%d8%b1%d8%b1%d8%b3%db%8c-%d9%85%d8%a7%da%98%d9%88/) مرتبط:**

- **[دوره پی ال سی](https://viradedu.com/%d8%a2%d9%85%d9%88%d8%b2%d8%b4-plc-%d8%b5%d9%86%d8%b9%d8%aa%db%8c/) [ج](https://viradedu.com/%d8%a2%d9%85%d9%88%d8%b2%d8%b4-plc-%d8%b5%d9%86%d8%b9%d8%aa%db%8c/)امع**
- **[دوره پی ال سی دلتا](https://viradedu.com/%d8%a2%d9%85%d9%88%d8%b2%d8%b4-plc-%d8%af%d9%84%d8%aa%d8%a7/)**
- **[دوره پی ال سی زیمنس](https://viradedu.com/%d8%a2%d9%85%d9%88%d8%b2%d8%b4-%d9%be%db%8c-%d8%a7%d9%84-%d8%b3%db%8c-%d8%b2%db%8c%d9%85%d9%86%d8%b3/)**
- **دوره پی ال [سی ویژه مهاجرت](https://viradedu.com/%d8%af%d9%88%d8%b1%d9%87-%d8%a2%d9%85%d9%88%d8%b2%d8%b4-%da%a9%d9%86%d8%aa%d8%b1%d9%84-%d9%88-%d8%a7%d8%a8%d8%b2%d8%a7%d8%b1-%d8%af%d9%82%db%8c%d9%82/)**
	- **[دوره مجازی پی ال سی](https://viradedu.com/%d8%af%d9%88%d8%b1%d9%87-%d8%a2%d9%86%d9%84%d8%a7%db%8c%d9%86-plc-%d8%b5%d9%86%d8%b9%d8%aa%db%8c/)**